#### **1) 홈페이지 메인창에서 [ Join now ] 클릭**

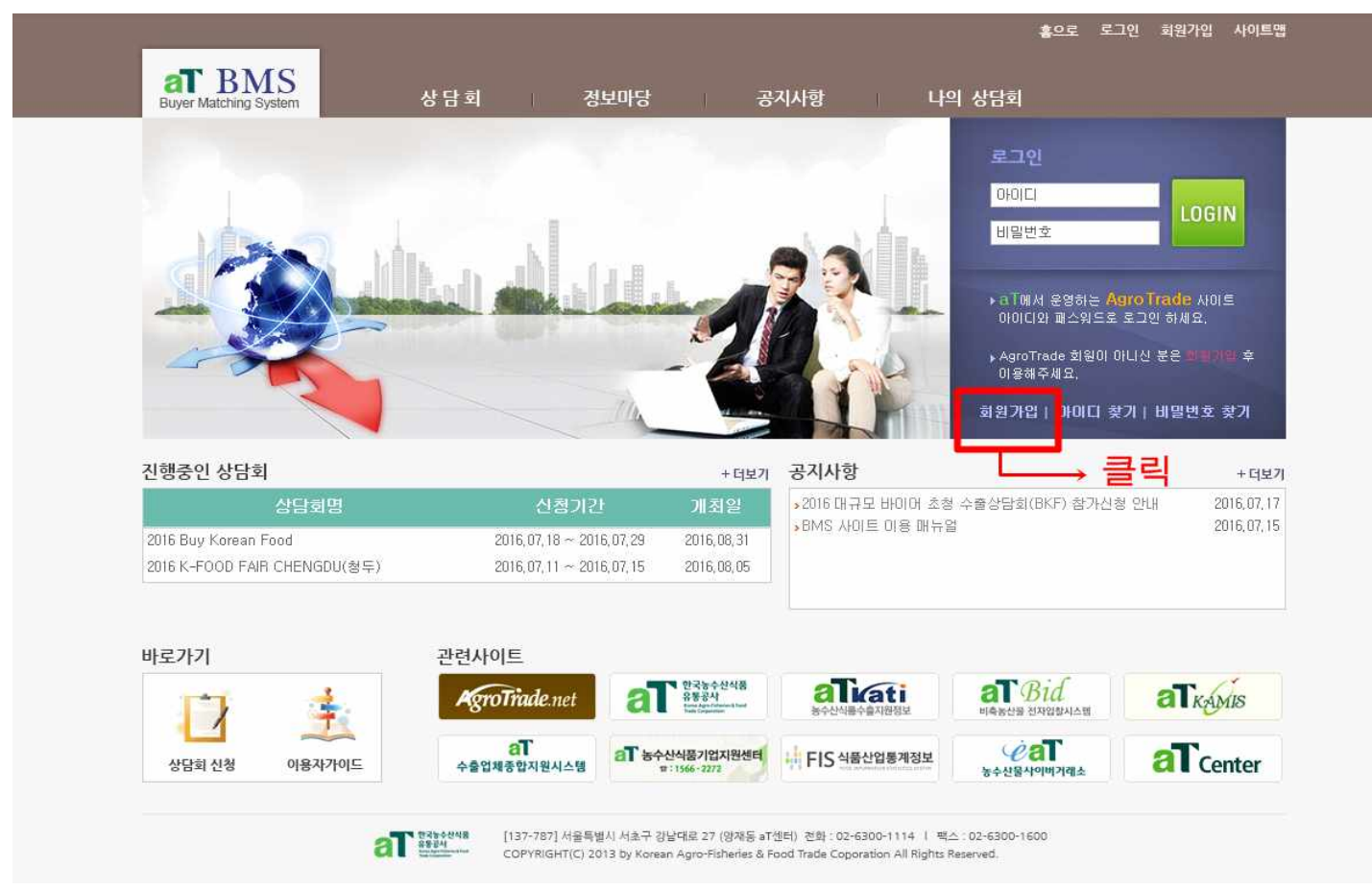

### **2) 아래의 페이지에서 [ Age 14&Over ] 클릭**

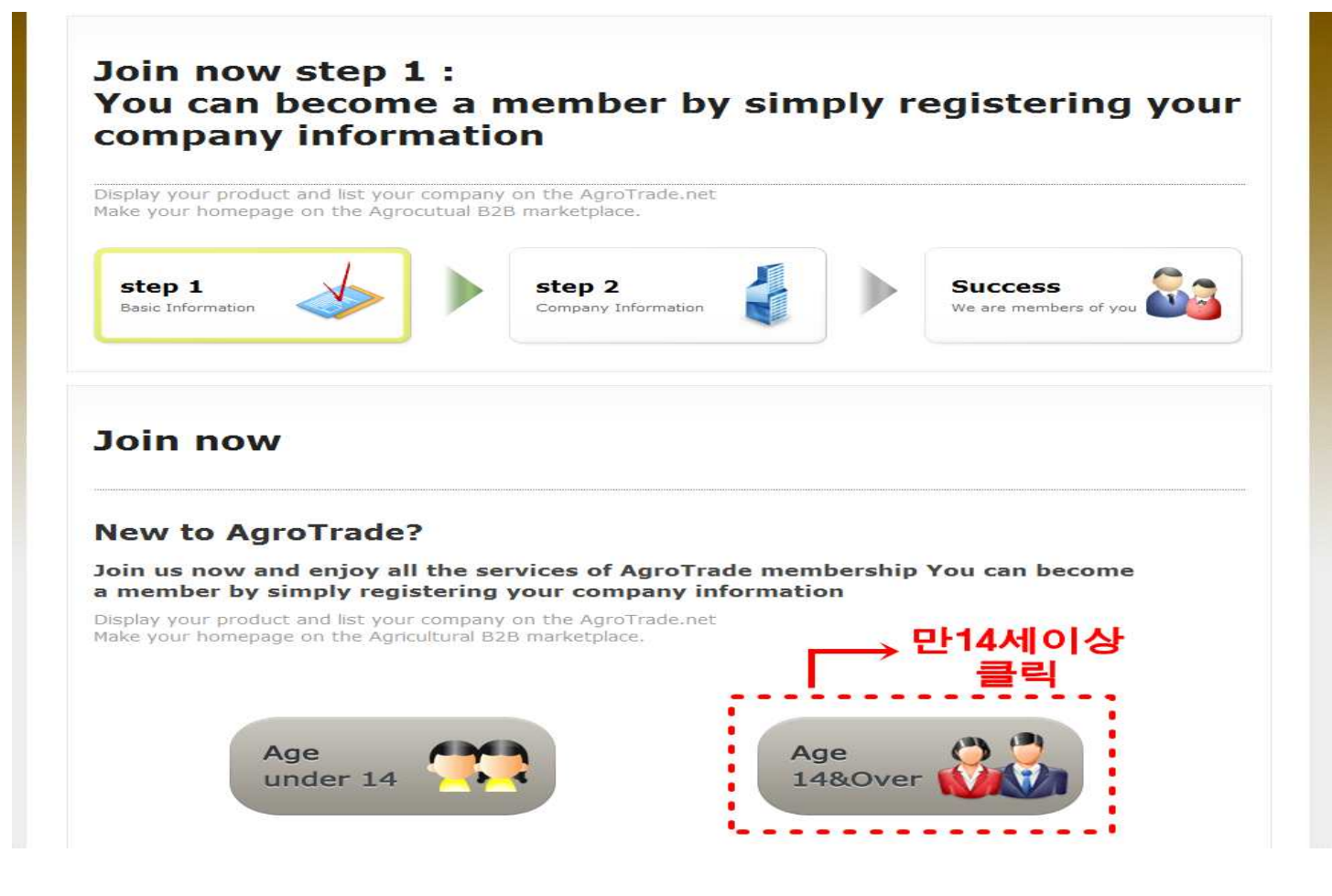

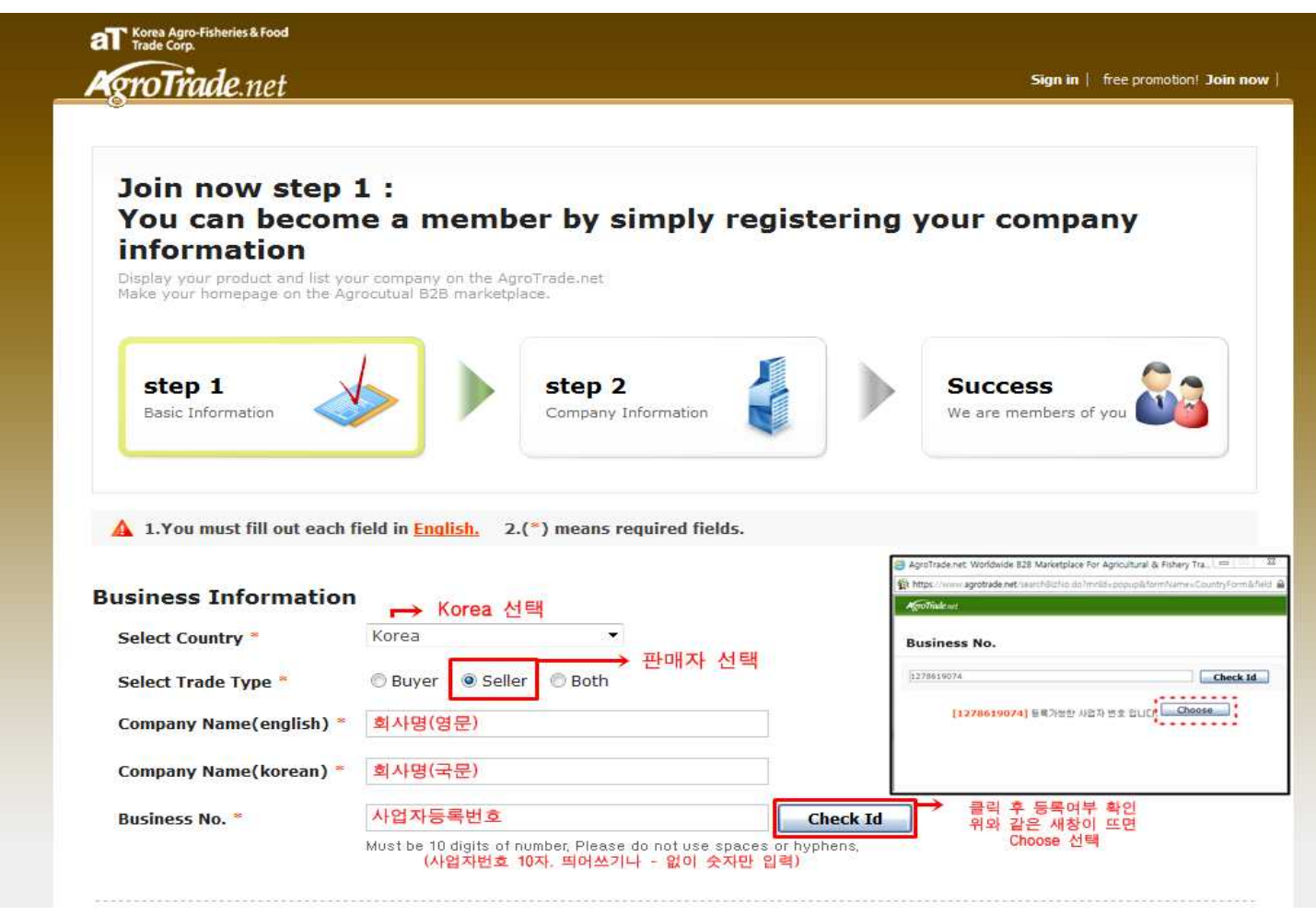

### **4) 기본정보 입력 후 아이디 및 비밀번호 입력, 확인 (빨간색 글씨=필수입력사항)**

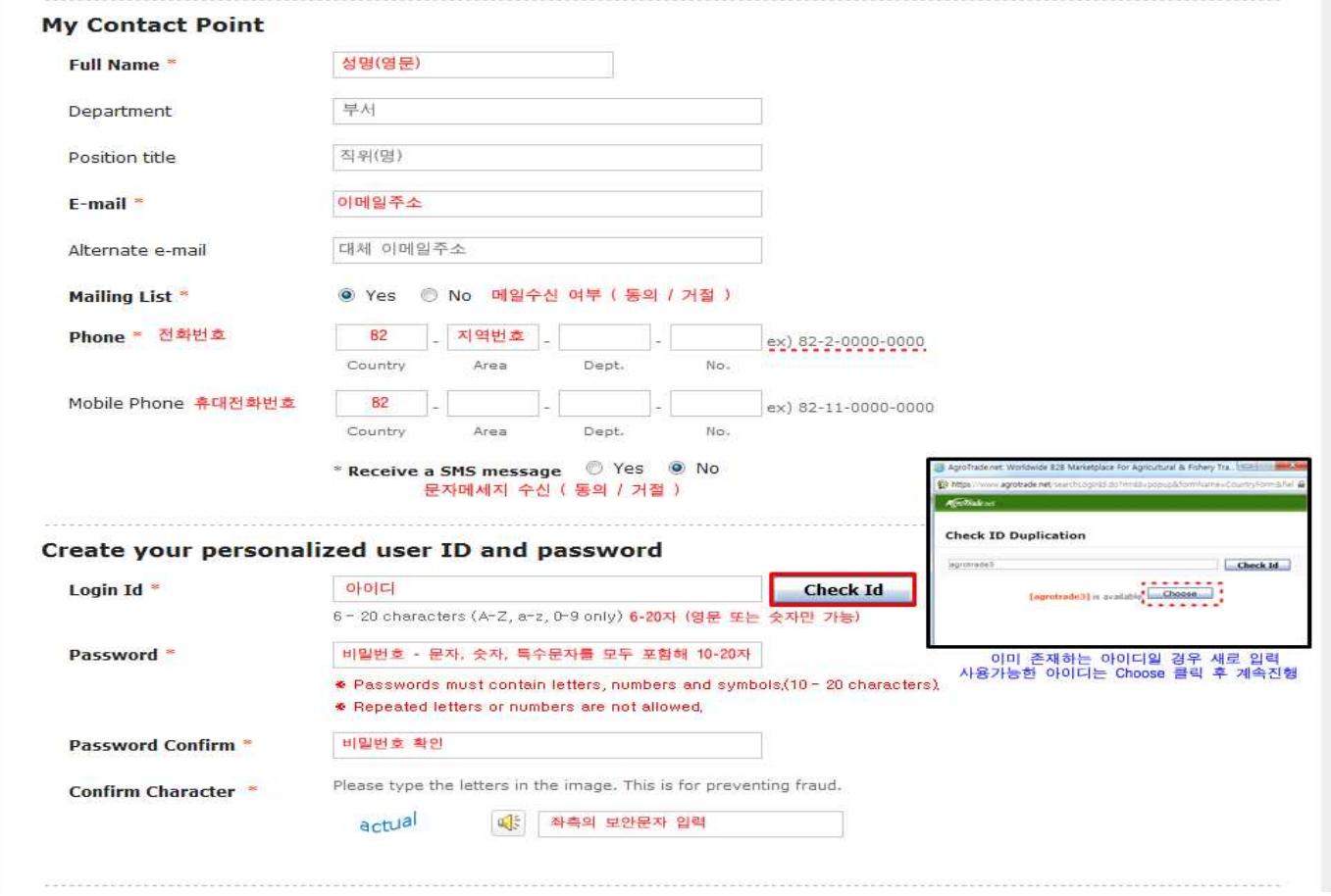

# **5) 개인정보취급정책 동의 후 다음단계로 이동**

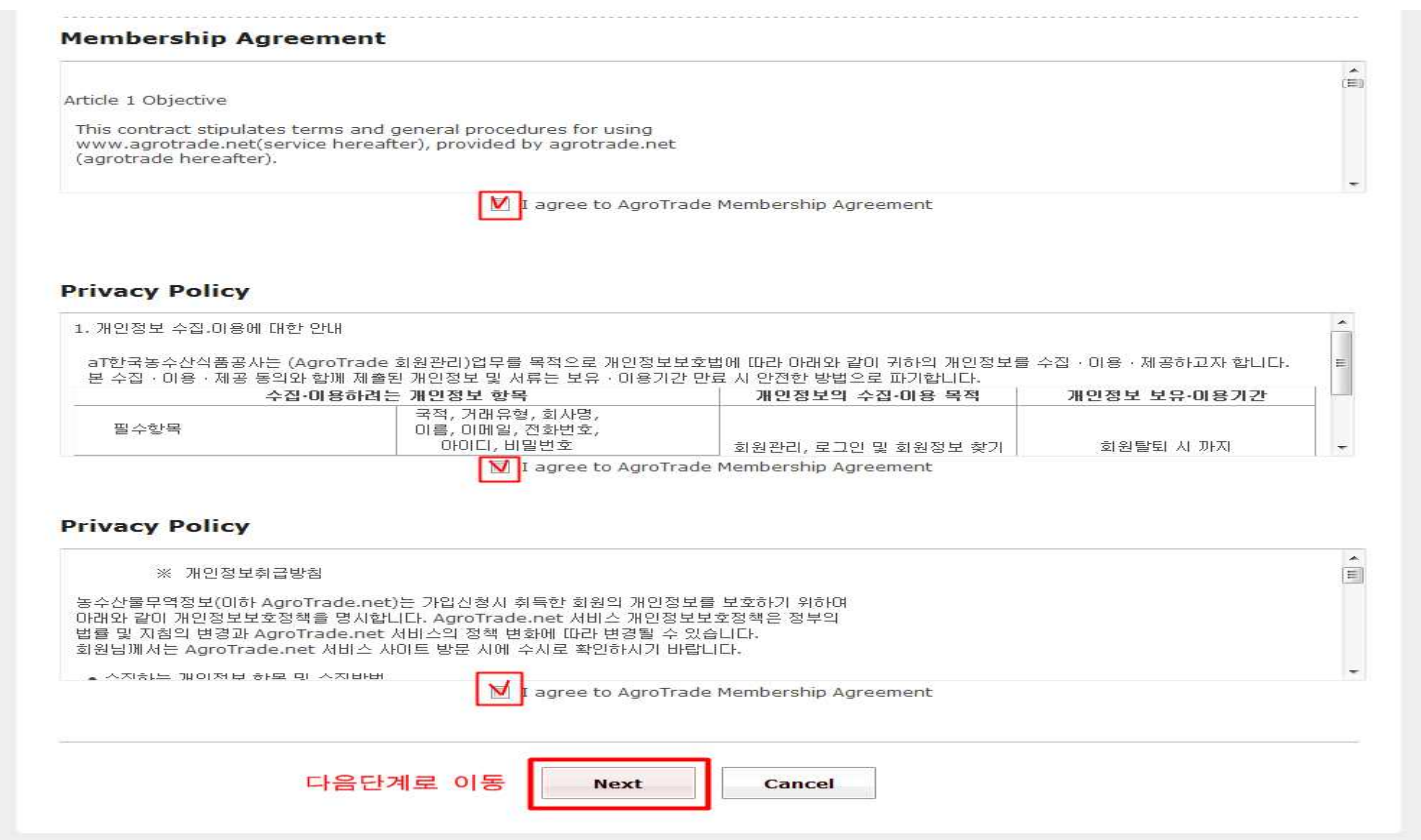

## **6) 회사명, 주소, 전화번호등 업체 기본정보 입력**

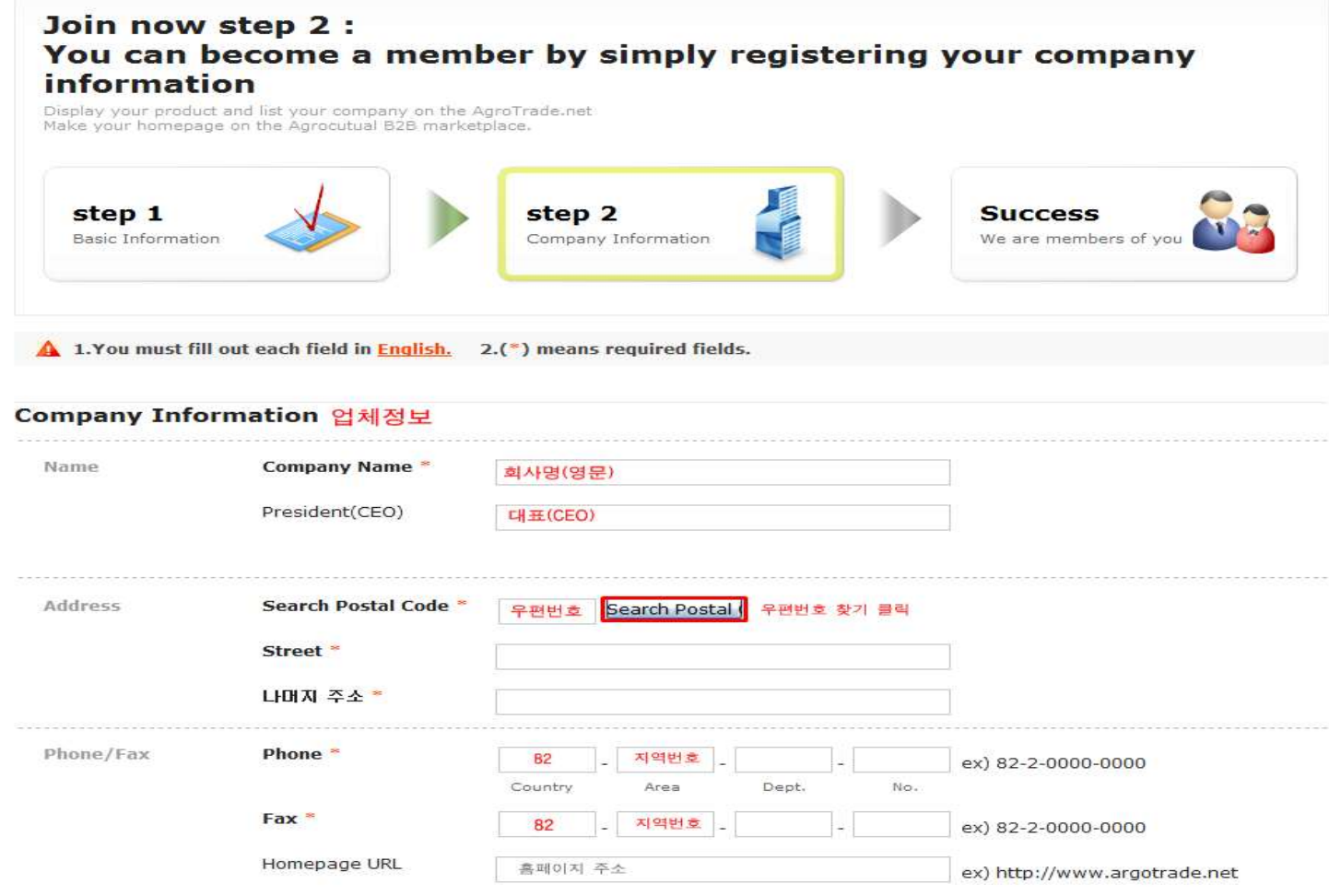

## **7) 카테고리 분류 및 기업현황 선택 -> 기업소개 입력 후 제출**

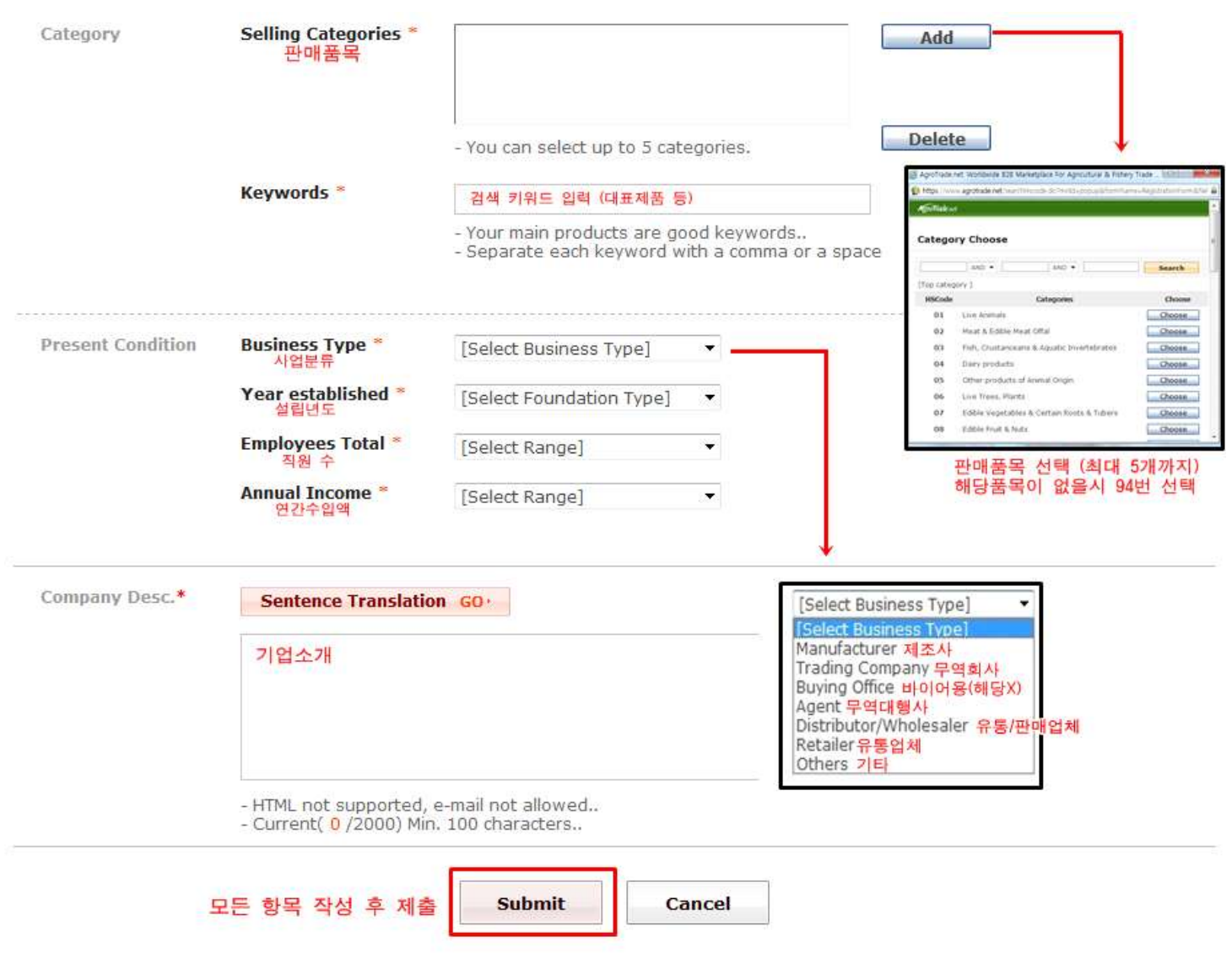

- $\bullet$  \* 표시가 있는 칸은 필수입력입니다.
- 우편번호 찾기 완료 시 나머지 주소는 자동으로 채워집니다.
- 전화번호는 국가번호(82)-지역번호-전화번호 순으로 입력해주세요.<br>예) 02-6300-1528번의 경우 <u>82 2 6300</u> 1528
- 비밀번호는 10-20자로 반드시 영문, 숫자, 특수문자가 모두 들어가야 합니다.